## **Creazione di Pagamento**

Procedura per creare tipi di pagamento per il calcolo automatico delle date di scadenza e relativi importi. Questa operazione va eseguita solo nel caso in cui il tipo di pagamento richiesto non sia presente tra quelli già configurati. Per aprire la maschera di configurazione dei pagamenti basta cliccare sulla scritta "**Pagamento**" nella maschera dei documenti.

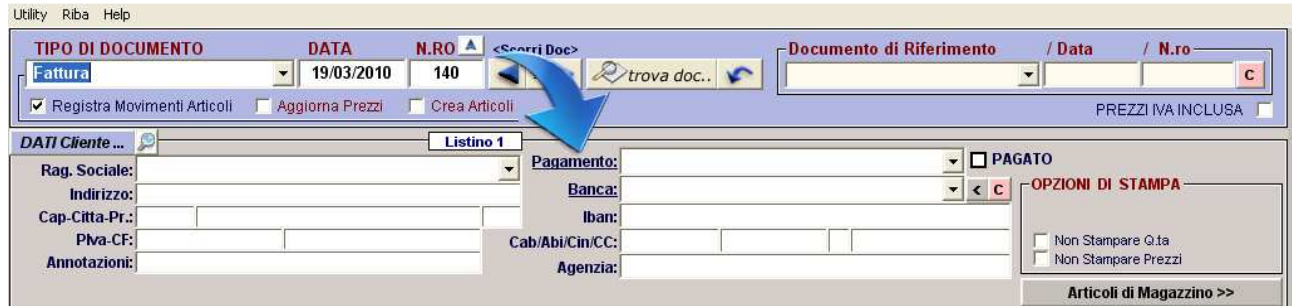

Una volta cliccato sulla scritta "**Pagamento**" si aprirà la maschera di creazione / modifica tipo di pagamento.

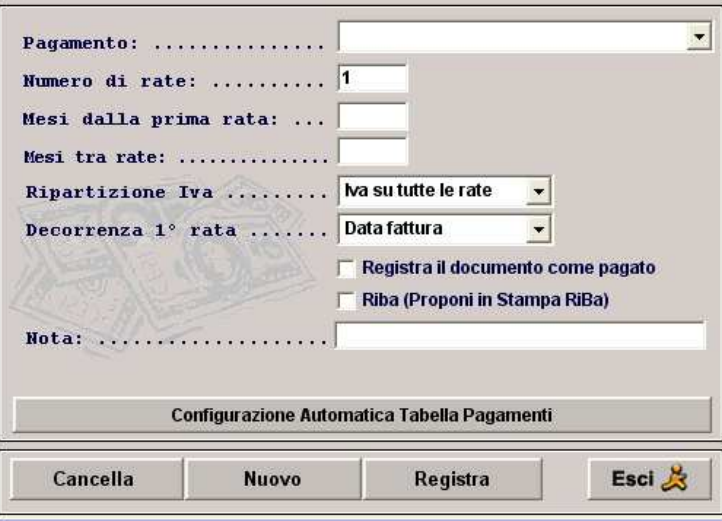

Ora vedremo un esempio di come devono essere creati i pagamenti. Supponiamo di dover creare il pagamento: 30 60 90 gg FM DF (fine mese data fattura)

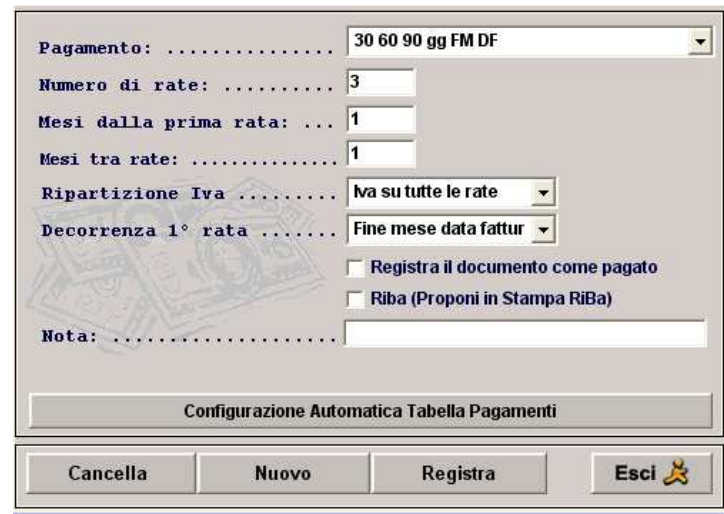

Prima inserire un nuovo tipo di pagamento cliccare su "Nuovo" Terminare sempre la proceduta di creazione registrando il pagamento.